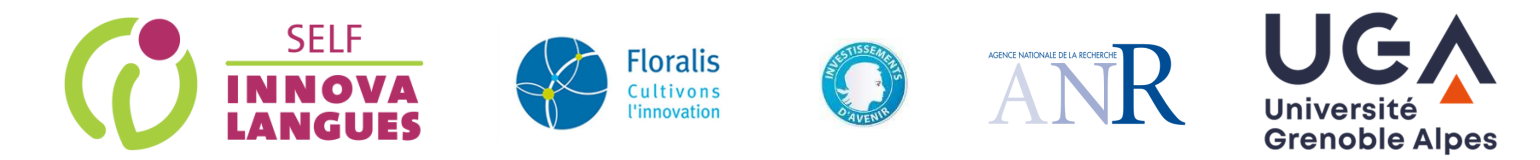

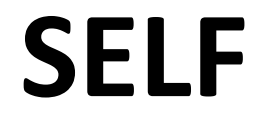

#### **Système d'Évaluation en Langues à Visée Formative**

#### Guide d'utilisation SELF interlangue

**Quelques instructions importantes avant de commencer :** 

- Utilisez un ordinateur (Windows, Mac ou Linux), **n'utilisez pas** de tablette ou de téléphone.
- Utilisez **Mozilla Firefox ou Chrome**, SELF n'est pas adapté à Edge, Safari ou Opera.
- Contrôlez que les **paramètres audio-vidéo** sont bien réglés sur votre ordinateur.

# Connexion à SELF

- Si c'est la première fois que vous rentrez dans le système SELF, cliquez sur « **Inscription** », en dessous de « Première visite ».
- Si vous êtes déjà inscrit, cliquez sur « **Connexion** ».

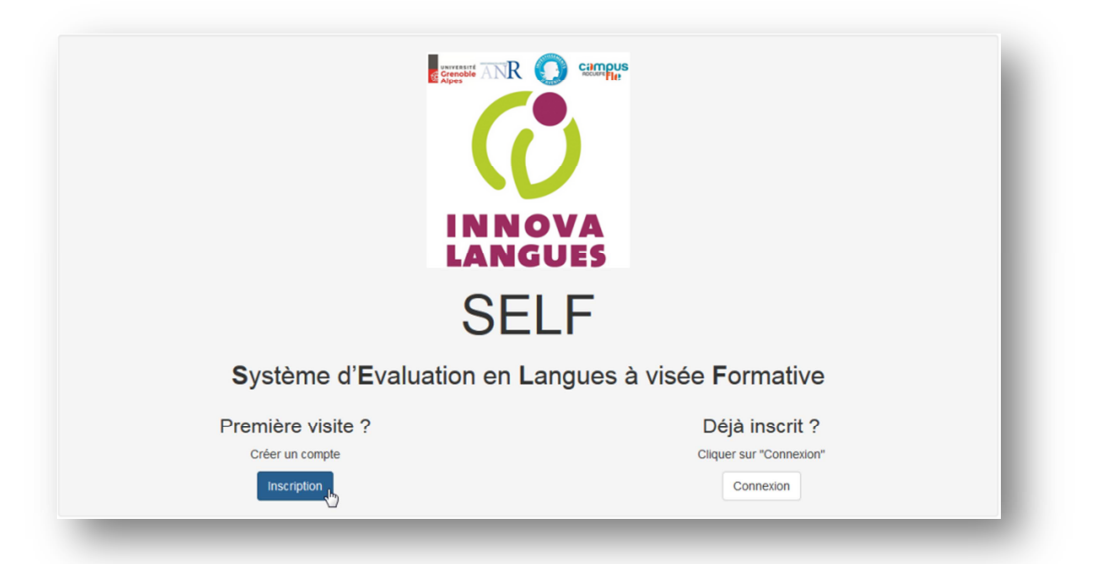

• Remplissez le formulaire d'inscription.

*Login par défaut : nom.prenom (recommandé mais modifiable).* 

*Mot de passe : ne jamais réutiliser un mot de passe existant.* 

*Indiquez bien votre établissement, filière et année d'études.* 

*Notez bien vos identifiant et mot de passe ! (SELF ne vous envoie pas d'e-mail de confirmation).* 

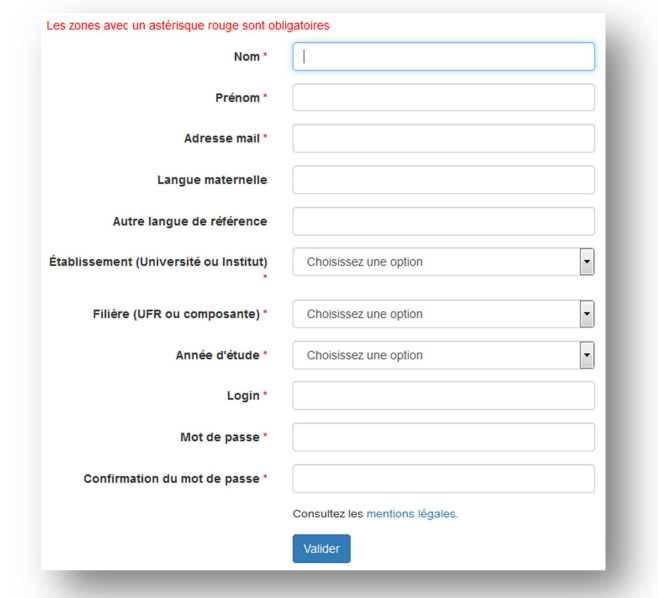

#### Vidéo d'aide & connexion à une session

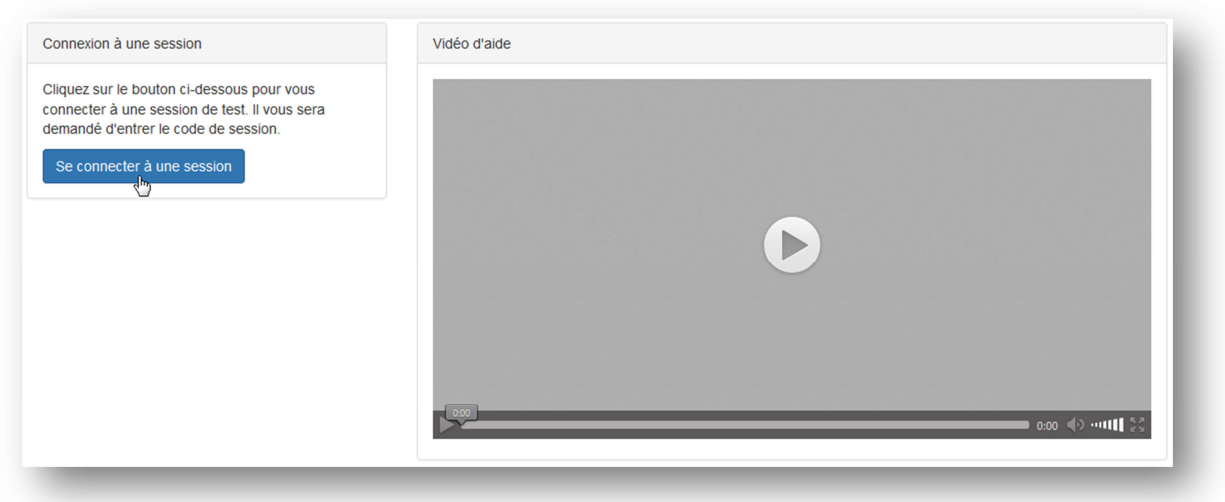

- Regardez attentivement la vidéo d'aide. Cette vidéo reste visionnable à tout moment, en cliquant sur le bouton **« aide »** du menu.  $\odot$  Accès aux tests **SELF O** Aide
- Cela vous permet également de tester ou ajuster vos paramètres audio avant de démarrer.
- Connectez-vous à une session de positionnement avec le **code-session** qui vous a été fourni par votre institution, sous **Accès aux tests**.

#### Le test

La durée moyenne est de **50 minutes.**

- Le test de positionement SELF se compose de 2 parties, chacune composée de 3 compétences.
- La première partie est **générale**, la deuxième est **adaptée à votre niveau**.
- La complexité va croissante.
- Tout va s'enchaîner automatiquement.

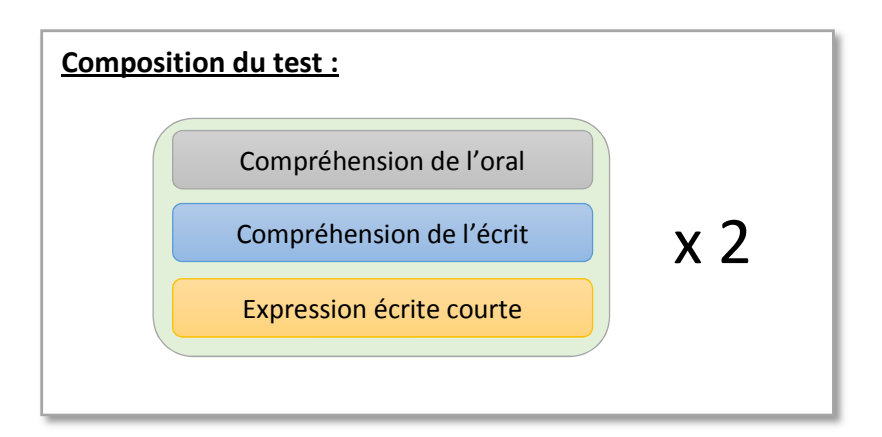

### Rappels

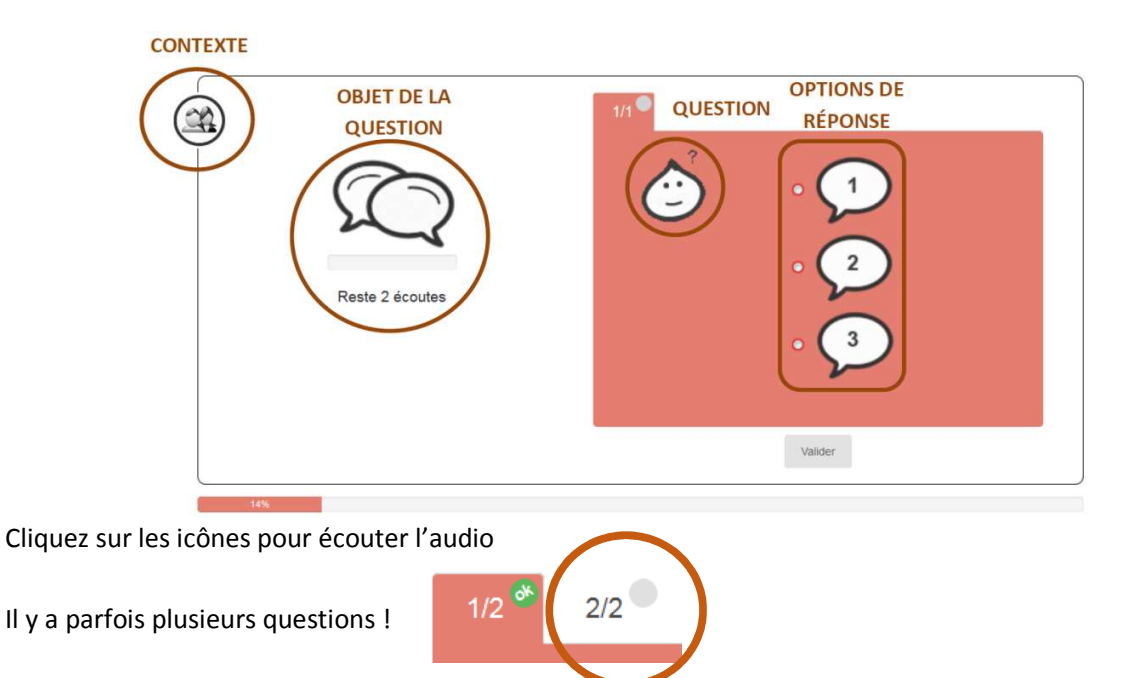

Il faut répondre à toutes les questions, et vous ne pouvez pas revenir en arrière.

# Résultats

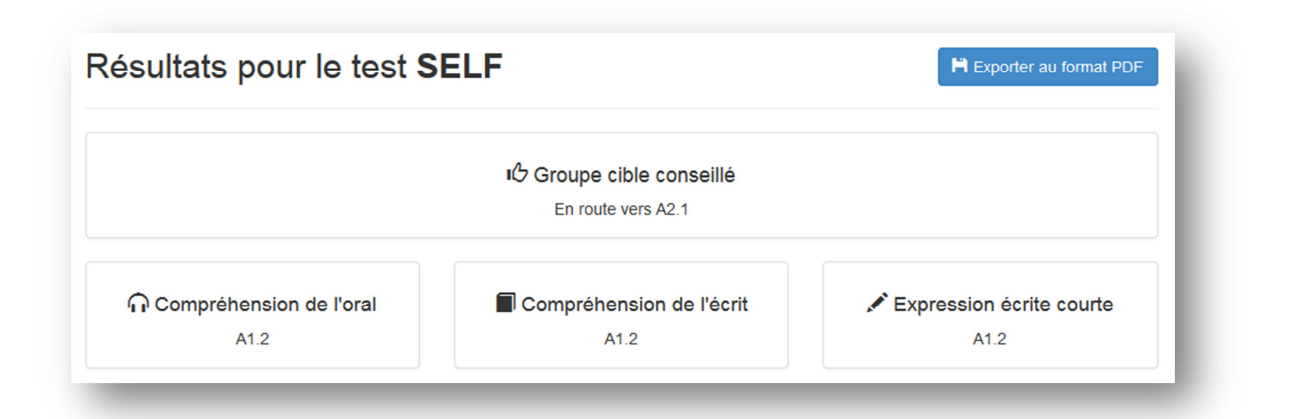

- À la fin du test vous pouvez télécharger vos résultats au format pdf. Cependant durant tout le mois de septembre, effectuez cette opération plutôt le soir après 20h ou le matin avant 8h, afin de ne pas risquer de ralentir les autres passations en cours en période intensive de rentrée.
- Pas de panique en cas de déconnexion, votre progression est sauvegardée et sera restaurée quand vous vous reconnecterez avec les mêmes identifiants.

# SELF Espagnol

• L'évaluation de l'expression écrite courte consiste à remplir des trous avec **un seul** mot. Si vous trouvez deux trous consécutifs, cela veut dire qu'il faut taper **un seul** mot par trou. Vous pouvez, par exemple, trouver cette situation quand il s'agit d'un temps composé.

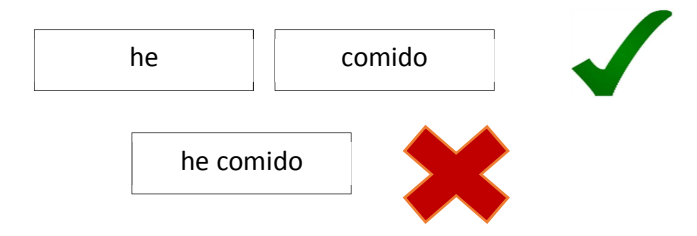

- La longueur du trou ne correspond pas à la longueur du mot à saisir.
- La réponse sera incorrecte si elle n'est pas **correctement accentuée** ! Vous trouverez une barre de caractères spéciaux quand cela est nécessaire.

# SELF japonais

S'il y a des tâches où vous devez écrire en japonais, utilisez le clavier IME. Vous pouvez consulter une aide à tout moment du test, vous expliquant la démarche à suivre (Windows et Mac).

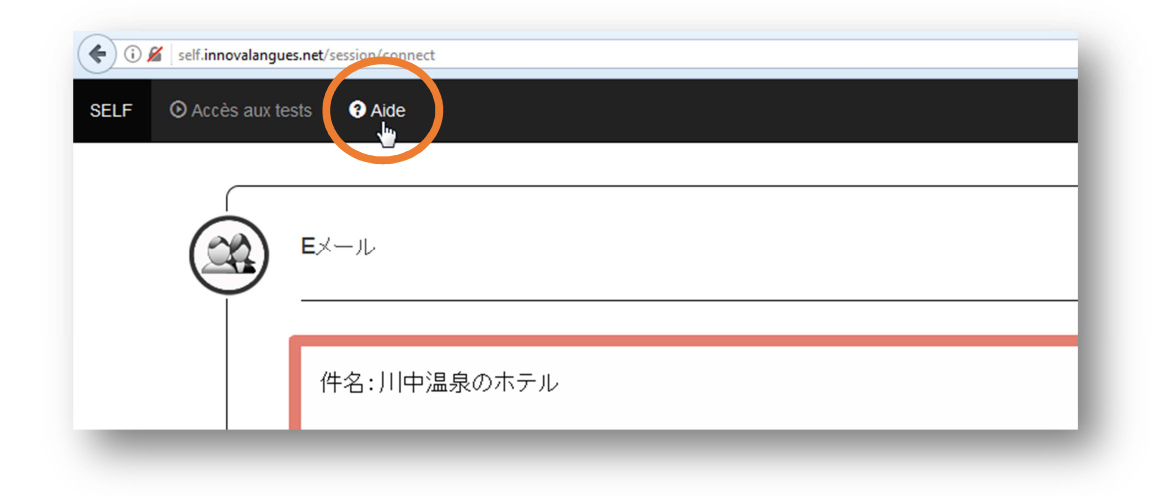

#### Notes relatives à la protection des données personnelles

SELF est un logiciel en ligne expérimental conçu et développé par l'Université Grenoble Alpes dans le cadre du projet IDEFI Innovalangues du programme national IDEFI (Initiatives D'Excellence en Formations Innovantes).

C'est dans le cadre d'une convention annuelle entre l'Université Grenoble Alpes et votre institution que vous avez accès à cette application.

Les données à caractère personnel collectées dans SELF à l'auto-inscription sont nécessaires à la gestion des passations des tests de langues dans l'outil, à l'attribution de niveaux de langue en fin de passation, et à la constitution de groupes de niveaux ou autre forme de gestion des niveaux de langue par les enseignants ou gestionnaires désignés de votre institution. Ces données sont également utilisées à des fins de recherche ou statistiques non-nominatives par le projet et ne sont destinées à aucun autre usage. Elles seront conservées a minima pendant toute la durée de la convention SELF de votre institution et par défaut pendant toute la durée du projet IDEFI + 1 an à des fins de recherche en didactique des langues. Notez que les langues parlées sont des renseignements utiles mais facultatifs, à ne saisir qu'en cas de consentement de votre part. Une fois votre profil saisi, cliquer VALIDER c'est ACCEPTER ces conditions.

En fin de passation, dès lors que vous exportez et téléchargez vos résultats hors de SELF, vous devenez seul responsable du stockage et de la diffusion de ce fichier.

Conformément au Règlement général sur la protection des données (RGPD) et à la loi « Informatique et Libertés » du 6 janvier 1978 modifiée, vous pouvez exercer vos droits pour les données qui vous concernent, soit dans l'application en éditant votre profil, soit en adressant une demande écrite aux administrateurs de SELF via le gestionnaire ou enseignant interlocuteur désigné de votre institution. En dernier recours, vous pouvez contacter le Délégué à la protection des données (DPO) de l'Université Grenoble Alpes (relaisDPO@univ-grenoble-alpes.fr).

NB : Les données sont hébergées en France sur les *datacenters* de l'Université Grenoble Alpes, qui bénéficient d'un niveau de protection adéquat.